# **Модули fw Bootstrap, и их предназначение.**

Тема 14

#### План

- Изучение модульной стороны fw Bootstrap.
- Модуль модального окна.
- Модуль «Вопрос ответ».
- Модуль выпадающего меню.
- Модуль табуляции.
- Модуль подсказки.
- Модуль галереи.
- Модуль адаптивного меню.

#### Изучение модульной стороны fw Bootstrap

Модуль представляет собой набор функций и операций, котоые выполняют общую функцию.

Принцип работы модуля:

- 1) Модуль, используя исходный код вёрски, необходимый по структуре.
- 2) При помощи js функции, мы выполняем модуль для нужного кода.
- 3) Модуль преобразует исходный код в необходимый для работы модуля.
- 4) Модуль создаёт события для работы модуля, и модуль готов к работе.

#### Изучение модульной стороны fw Bootstrap.

Модульная структура bootstrap в свою очередь отказалась от переработки кода, и при реализации модуля нам необходимо создать уже специальную структуру, которая будет окончательной.

Данный способ хорош тем, что если у нас по каким либо причинам пропал файл JS для работы модуля, то визально всё останется в порядке, т.к. наш файл CSS уже использует актуальные стили.

#### Изучение модульной стороны fw Bootstrap

Кроме кода для модального окна, существуют события и метода.

События – функции, которые будут выполненые в результате ОПР<u>еделённого условия</u><br>OПР\$(#myModal).on(hidden.bs.modal, function (e) { // do something... })

Методы – функции которые будут выполнены в результати их **BЫЗОЯЯ** Modal').modal('hide')

Модальное окно используется для реализации форм отправки, регистрации и уточнения выполнения каких либо дополнительных операций.

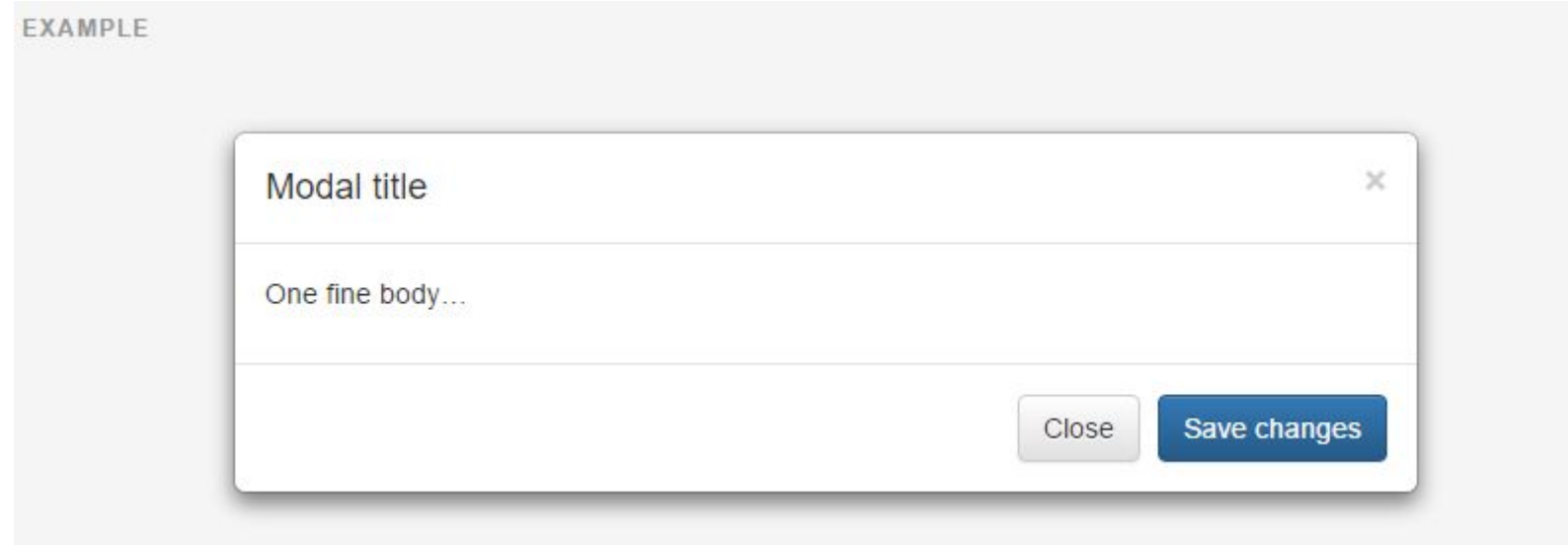

Для использования модуля создадим проект и реализуем следующий код:

http://getbootstrap.com/javascript/#modals

Обратите внимание, кроме кода для модального окна, так же используется и кд для кнопки, которая будет активировать данный модуль.

Реализуйте событие «shown.bs.modal», для модального окна – это событие отреагирует в том случае, когда окно откроется полность.

\$('#myModal').on('hidden.bs.modal', function (e) { Выполните команду вывода сообщения «altrt» })

Используйте метод на отдельном элементе, который мы запустите модальное окно.

- 1) Создайте дополнительный тэг button
- 2) Задайте ему класс .clickModal
- 3) Запишите метода в случае нажатии на нашу кнопку (*\$(".clickModal").click(function(){})*)
- 4) В собственном событии выполните метод для модального **③K和fdyModal').modal('show')**

#### Модуль «Вопрос ответ».

#### Данный модуль «Аккордеон» используется для реализации конструкции «Вопрос ответ»

#### EXAMPLE

Collapsible Group Item #1

Collapsible Group Item #2

Anim pariatur cliche reprehenderit, enim eiusmod high life accusamus terry richardson ad squid. 3 wolf moon officia aute, non cupidatat skateboard dolor brunch. Food truck quinoa nesciunt laborum eiusmod. Brunch 3 wolf moon tempor, sunt aliqua put a bird on it squid single-origin coffee nulla assumenda shoreditch et. Nihil anim keffiyeh helvetica, craft beer labore wes anderson cred nesciunt sapiente ea proident. Ad vegan excepteur butcher vice lomo. Leggings occaecat craft beer farm-to-table, raw denim aesthetic synth nesciunt you probably haven't heard of them accusamus labore sustainable VHS.

Collapsible Group Item #3

#### Модуль «Вопрос ответ».

Для данного модуля реализуется следующий код:

http://getbootstrap.com/javascript/#collapse

Если в коде будет ошибка, то данный элемент не будет работать.

Обратите внимание на события для данного модуля, они идентичны как и для Модального окна.

#### Реализация остальных модулей

Для реализации остальных модулей используется та же структура что и в предыдущих.

Реализуйте самостоятельно такие модули как:

- Модуль выпадающего меню (dropdowns).
- Модуль табуляции (tabs).
- Модуль подсказки (tooltips).
- Модуль галереи (carousel).
- Модуль адаптивного меню (navbar страница компонетов).

Создадим модуль модального окна самостоятельно:

- 1) Создайте div с классом back эго задача будет реализовать затемнение при открытии окна.
- 2) Создайте div с классом modBlock это блок модального окна.
- 3) Используйте для .back стили Position:fixed; Top:0px; Left:0px; Width:100%; Height:100%; Background-color:#000; Opcity:0.5; Z-index:3; display:none;
- 4) Используйте стили для .modBlock Position:fixed; Width:400px; Height:400px; Top:50px; Left:calc(50% - 200px); Z-index:4; background-color:#fff; display:none;
- 5) Создайте button для реализации кнопки
- 6) Используйте стили для button по необходимости.

Реализуем JS:

```
$("button").click(function(){
   $(". back ").fadeIn(500);
   $(". modBlock ").fadeIn(500);
});
```
Создайте в модальном окне кнопку, для его закрытия.

Событие для кнопки закрытие необходимо реализовывать в уже открытом окне.

Реализуйте закрытие для . back ;

Создадим модуль выпадающего меню:

- 1) Создайте блок для выпадающего меню (<div class=" $vp$ "></div>).
- 2) Внутри этого блока должен быть блок отвечающий за список и блок за название меню (ul, span).
- 3) Заполните блоки.
- 4) Добавьте стили для блока меню: position:absolute; top:100%; left:0px; width:100%; display:none;
- 5) Добавьте стили для общего блока (.vp): position:relative;

Реализуем JS:

```
$(/*Элемент заголовка */).click(function(){
    $(/*Элемент меню*/).slideDown(500);
});
```
Рассмотрим конструкцию Условия if, функция jquery .hasClass(),addClass(),removeClass().

Реализуйте закрытие меню .slideUp():

- 1) Закрытие при повторном нажатии на заголовок (используйте дополнительный класс к меню, о том что оно открыто, если меню открыто, то его следует закрыть)
- 2) При нажатии на элемент меню, меню необходимо закрыть.

Создадим модуль табов:

- 1) Создайте блок отвечающий за табов.
- 2) Внутри данного блока должны быть блоки: блок меню табуляции, блок списка окон.
- 3) Для блоков из списка окон опишите стили: position:absolute; left:0px; top:0px; width:100%; height:300px; display:none;
- 4) Наполните блоки.
- 5) Для блока списков окон реализуйте стили: position:relative; height:300px;
- 6) В блоке меню табов необходимо чтобы список был в 1 ряд

Реализуем JS:

Рассмотрим функции .index(), eq(), siblings(), элемет события this.

```
$(/*Элемент меню таба*/).click(function(){
    var n = \frac{1}{2}(this).index(); /*Номер выбранного таба*/
     $(/*Элемент меню*/).siblings("div").fadeOut(500);
     $(/*Элемент меню*/).eq(n).fadeIn(500);
```
});

Реализуйте подсвечивание активного таба:

- 1) Выбранный пункт меню должен иметь дополнительные стили. При помощи класса.
- 2) При выборе другого таба, гореть должен только новый пункт меню.

#### Домашнее задание

- •Повторите дома информацию по слайдам.
- •Реализуйте модули на дипломном проекте.
- •Реализуйте модуль Popover самостоятельно не используя Bootstrap.

#### Выводы занятия:

- •Следует пользоваться модулями для экономии времени
- •При работе JQuery следует пользоваться разными методами выполнения 1-й и той-же задачи
- Bootstrap не перерабатывает HTML код, использует итоговый
- •Пользуйтесь Events, это позволит гибко подойти к задачи.
- •Все модули имеют свои методы, с которыми следует знакомиться

#### БЛАГОДАРЮ ЗА РАБОТУ НА ЗАНЯТИИ! ДО ВСТРЕЧИ В СУББОТУ с 9.00 до **ОСТАЛИСЬ** 12.00 **ВОПРОСЫ? НУЖНА КОНСУЛЬТАЦИЯ?**

записаться можно по телефонам + 37529 720 50 67 (МТС) 80162 55 00 32 (офис)

#### **или**

написать нам на e-mail:

550032.brest@gmail.com